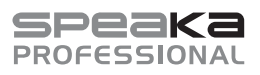

# Instrukcja obsługi

# **SP-WTR-500 Bezprzewodowy system prezentacji**

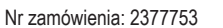

#### **1 Przeznaczenie**

Produktem jest bezprzewodowy system prezentacji. Można go użyć do wyświetlania zawartości ekranu komputera lub urządzenia mobilnego na wyświetlaczu obsługującym HDMI.

Niektóre funkcie obeimują:

- **■** Odbiornik tworzy bezpieczną sieć 5 GHz P2P (punkt-punkt). Przy pomocy tej sieci komputery i urządzenia mobilne mogą łączyć się bezpośrednio z odbiornikiem. Jest to prosty sposób na dodanie funkcji współdzielenia ekranu, m.in. do prezentacji, bez marnowania czasu na konfigurowanie.
- **■** Wyświetlaj zawartość ekranu urządzenia przy użyciu różnych protokołów udostępniania lub przesyłania, łącząc odbiornik i nadajnik z istniejącą lokalną siecią 5 GHz (WLAN lub LAN). Wymaga to dostępu do ustawień sieciowych.
- **■** Odbiornik może wyświetlać jednocześnie zawartość dwóch podłączonych urządzeń.
- **■** Odbiornik posiada konsolę ustawień, do której można uzyskać dostęp przez przeglądarkę internetową. Użyj jej, aby dokonać różnych ustawień zaawansowanych i administratora.
- **■** Obsługa Plug and Play, nie wymaga instalacji oprogramowania.

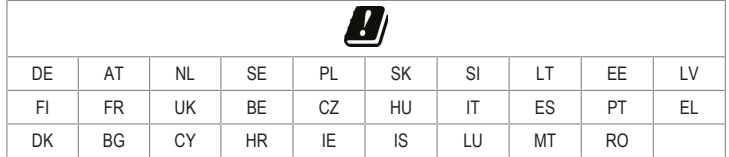

Ten produkt jest przeznaczony wyłącznie do użytku w pomieszczeniach. Nie należy go używać na zewnątrz.

Należy bezwzględnie unikać kontaktu z wilgocią.

Jeśli używasz produktu do celów innych niż opisane, produkt może ulec uszkodzeniu.

Niewłaściwe użytkowanie może spowodować zwarcia, pożar, porażenia prądem elektrycznym lub inne zagrożenia.

Wyrób ten jest zgodny z ustawowymi wymogami krajowymi i europejskimi.

Aby zachować bezpieczeństwo i przestrzegać użycia zgodnego z przeznaczeniem, produktu nie można przebudowywać i/lub modyfikować.

Dokładnie przeczytać instrukcję obsługi i przechowywać ją w bezpiecznym miejscu. Produkt można przekazywać osobom trzecim wyłącznie z dołączoną instrukcją obsługi.

Wszystkie nazwy firm i produktów są znakami handlowymi ich właścicieli. Wszystkie prawa zastrzeżone. HDMI jest zarejestrowanym znakiem handlowym HDMI Licensing L.L.C.

Android™ jest zastrzeżonym znakiem towarowym firmy Google LLC.

Google Play i logo Google Play są znakami towarowymi Google LLC.

#### **2 Zawartość zestawu**

- **■** Klucz sprzętowy (Tx)
- **■** Odbiornik (Rx)
- **■** Przewód HDMI
- Zasilacz sieciowy
- **■** Instrukcja obsługi

## **3 Najnowsze informacje o produkcie**

Pobierz najnowsze informacje o produkcje na www.conrad.com/downloads lub zeskanować przedstawiony kod QR. Postępuj zgodnie z instrukcjami wyświetlanymi na stronie internetowej.

### **4 Opis symboli**

Symbol z wykrzyknikiem w trójkącie służy do wskazania ważnych informacji zawartych w tym dokumencie. Zawsze uważnie czytaj te informacje.

### **5 Wskazówki dotyczące bezpieczeństwa**

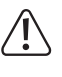

**Należy dokładnie przeczytać instrukcje obsługi i bezwzględnie przestrzegać informacji dotyczących bezpieczeństwa. W przypadku nieprzestrzegania zasad bezpieczeństwa i informacji o prawidłowym użytkowaniu zawartych w instrukcji firma nie ponosi żadnej odpowiedzialności za wynikłe uszkodzenia ciała lub mienia. W takich przypadkach wygasa rękojmia/gwarancja.**

# **5.1 Informacje ogólne**

- **■** Urządzenie nie jest zabawką. Należy przechowywać je w miejscu niedostępnym dla dzieci i zwierząt domowych.
- **■** Nie wolno pozostawiać materiałów opakowaniowych bez nadzoru. Mogą one stanowić niebezpieczeństwo dla dzieci w przypadku wykorzystania ich do zabawy.
- **■** Jeśli zawarte tutaj informacje o produkcie nie zawierają odpowiedzi na jakiekolwiek pytania należy skontaktować się z naszym działem pomocy technicznej lub innym personelem technicznym.

# **5.2 Obsługa**

1

- **■** Jeżeli nie ma możliwości bezpiecznego użytkowania produktu, należy zrezygnować z jego użycia i zabezpieczyć go przed przypadkowym użyciem. Nie można zagwarantować bezpiecznego użytkowania produktu, który:
	- nosi widoczne ślady uszkodzeń,
- nie działa prawidłowo,
- był przechowywany przez dłuższy czas w niekorzystnych warunkach lub
- został poddany poważnym obciążeniom związanym z transportem.
- **■** Z produktem należy obchodzić się ostrożnie. Wstrząsy, uderzenia lub upadek, nawet z niewielkiej wysokości, mogą spowodować uszkodzenie produktu.
- **■** W przypadku jakichkolwiek wątpliwości dotyczących obsługi, bezpieczeństwa lub podłączania urządzenia należy skonsultować się ze specjalistą.

### **5.3 Środowisko robocze**

- **■** Nie wolno poddawać produktu obciążeniom mechanicznym.
- **■** Chroń urządzenie przed skrajnymi temperaturami, silnymi wstrząsami, palnymi gazami, oparami i rozpuszczalnikami.
- Chroń produkt przed wysoką wilgotnością i wilgocią
- Chroń produkt przed bezpośrednim działaniem promieni słonecznych

#### **5.4 Zasilacz sieciowy**

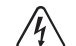

- Nie manipuluj podzespołami zasilacza. Ryzyko śmierci wskutek porażenia prądem!
	- **■** Zawsze zapewnić prawidłowe połączenie.
	- **■** Nie używać uszkodzonych części zasilacza.
	- **■** Nie modyfikować podzespołów zasilacza.
- **■** Urządzenie należy podłączyć do łatwo dostępnego gniazdka ściennego.
- **■** Jako źródło zasilania należy stosować wyłącznie zawarty w zestawie zasilacz sieciowy.
- Zasilacz sieciowy należy podłączać wyłącznie do zwykłych gniazdek zasilania publicznych sieci elektrycznych. Przed podłączeniem zasilacza sieciowego należy sprawdzić, czy napięcie podane na zasilaczu jest zgodne z napięciem sieci elektrycznej.
- Nigdy nie podłączaj ani nie odłączaj zasilacza sięciowego mokrymi dłońmi.
- **■** Nie wyjmuj zasilacza sieciowego z gniazda, ciągnąc za przewód. Odłączaj go wyłącznie trzymając za uchwyty na wtyczce.
- Ze względów bezpieczeństwa podczas burzy należy odłączyć zasilacz sieciowy od gniazdka sieciowego.
- **■** Nie dotykaj zasilacza przy widocznych jakiekolwiek oznakach uszkodzenia, ponieważ może to spowodować śmiertelne porażenie prądem! Podejmij następujące kroki:
	- Wyłącz napięcie sieciowe od gniazda z podłączonym zasilaczem (wyłącz odpowiedni wyłącznik lub wyjmij bezpiecznik, a następnie wyłącz odpowiedni różnicowoprądowy wyłącznik ochronny (RCD)).
	- Odłącz zasilacz od gniazdka sieciowego.
- Użyj nowego zasilacza tej samej konstrukcji. Nie używaj ponownie uszkodzonego adaptera.
- Upewnić się, że kable nie są ściśnięte, poskręcane lub uszkodzone przez ostre krawędzie.
- **■** Kable należy zawsze kłaść w taki sposób, aby nikt nie mógł się o nie potknąć ani się w nie zaplątać. Mogłoby to spowodować niebezpieczeństwo poniesienia obrażeń.

### **6 Przegląd produktu**

# Odbiornik (Rx) Nadajnik (Tx) 10 1 2 3 4 5 6 11 **SPEAKA** 7 R E C E I V E R 8 9  $\overline{a}$  $\frac{0}{\text{USE}}$ 12

- 1 DC IN: Wejście zasilacza 5 V 2 POWER: Przycisk WŁ./WYŁ.
- 3 USB: Port USB-A 4 RESET: otwór przycisku resetowania
- 5 ETHERNET: port sieciowy 6 HDMI OUT: Port wyjściowy HDMI
- 7 Antena 8 Duży przycisk/kontrolka
- 
- 9 Mały przycisk/kontrolka 10 Złącze USB-A
- 11 Port HDMI 12 Panel kontrolny

# **6.1 Kontrolki klucza nadajnika**

#### **Uwagi:**

- **■** *Host* jest pierwszym kluczem sprzętowym do podłączenia.
- **■** *Goście* są kolejnymi kluczami sprzętowymi do podłączenia.
- Od zainicjowania udostępniania do wyświetlenia ekranu może upłynąć kilka chwil

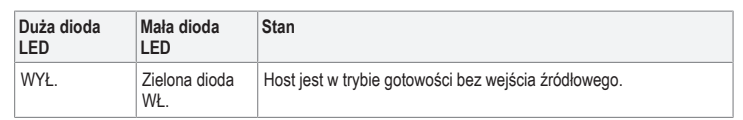

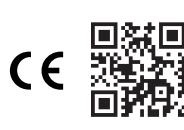

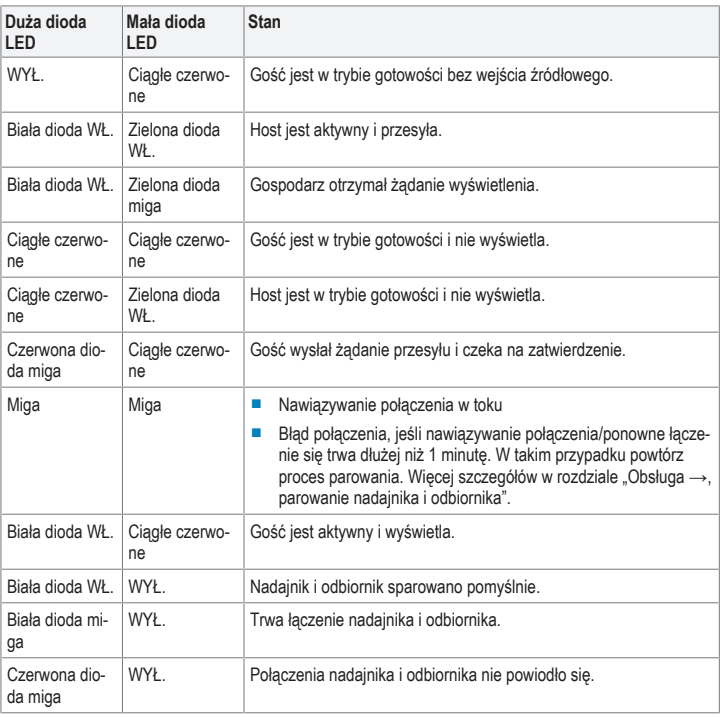

# **7 Konfiguracja i podłączenie**

### **7.1 Połączenie nadajnika**

#### **Uwagi:**

- **■** Nadajnik powinien być już sparowany z odbiornikiem. Jeśli wystąpi problem z połączeniem lub chcesz sparować dodatkowe odbiorniki, patrz rozdział "Obsługa →, Parowanie nadajnika i odbiornika".
- **■** Aby połączyć nadajnik z komputerem, w zależności od konfiguracji portu, może być potrzebny dłuższy kabel HDMI.

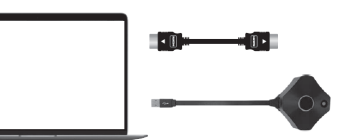

- 1. Podłącz kabel HDMI z nadajnika do portu HDMI komputera-hosta.
- 2. Podłącz złącze USB-A (zasilanie) do portu komputera hosta.
	- $\rightarrow$  Kontrolki na nadajniku zaświecą się, wskazując, że otrzymuje zasilanie.
	- $\rightarrow$  Dalsze szczegóły znajdziesz w rozdziale "Kontrolki klucza sprzętowego nadajnika".

# **7.1.1 Podłączanie dodatkowych nadajników**

### **Uwagi:**

- **■** Do odbiornika można podłączyć maksymalnie 32 kluczy nadajników.
- Zapoznaj się z rozdziałem "Parowanie nadajnika i odbiornika", aby podłączyć dodatkowe nadajniki do odbiornika.

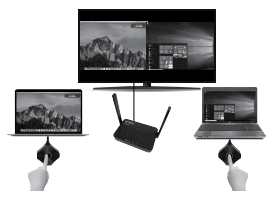

# **7.2 Duplikowanie ekranu urządzenia mobilnego**

# **Uwagi:**

- **■** Oprócz korzystania z nadajników sprzętowych, możesz również zduplikować ekran swojego urządzenia mobilnego za pośrednictwem sieci Wi-Fi 5 GHz odbiornika.
- **■** Z konsoli administratora możesz zaktualizować SSID odbiornika, hasło i różne inne ustawienia. Więcej informacji znajdziesz w rozdziale "Ustawienia administratora".

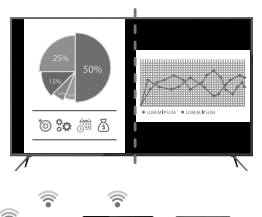

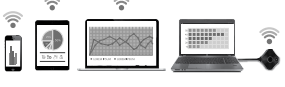

#### WARLINKI WSTEPNE'

- $\blacktriangleright$  Twoje urządzenie obsługuje Wi-Fi 5 GHz.
- **v** Odbiornik jest podłączony i włączony.
- 1. Wejdź w ustawienia Wi-Fi na swoim urządzeniu: - Połącz z SSID: SP-WTR-500
- Hasło: 12345678
- 2. Wejdź w funkcję duplikowania ekranu na swoim urządzeniu i wybierz SSID "SP-WTR-500".
	- Jeśli dwa nadajniki już współdzielą ekran, należy odłączyć jeden nadajnik, aby urządzenie mobilne mogło wykonać zduplikować ekran.

# **8 Obsługa**

### **Uwaga:**

Tylko dwa nadajniki mogą jednocześnie wyświetlać zawartość swojego ekranu. Więcej szczegółów w rozdziale "Obsługa > Nadajnik".

## **8.1 Nadajnik**

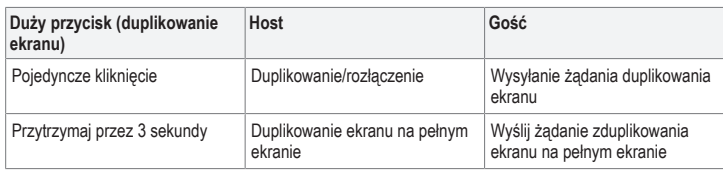

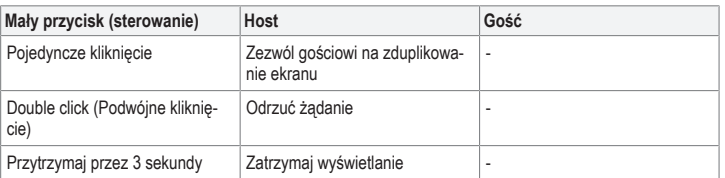

### **8.2 Parowanie nadajnika i odbiornika**

Jeśli migają duża i mała kontrolka LED, połącz ponownie nadajnik i odbiornik.

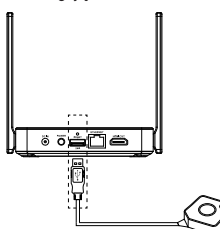

# WARLINKI WSTEPNE<sup>.</sup>

- ◆ Odbiornik jest podłączony. Patrz rozdział "Podłączanie odbiornika".
- ◆ Na wyświetlaczu HDMI pojawi się ekran startowy odbiornika.
- 1. Podłącz złącze USB-A nadajnika do portu **USB** w odbiorniku. Nadajnik automatycznie przejdzie w tryb parowania.
- 2. Na wyświetlaczu pojawi się "Pairing...", a po zakończeniu "Pairing OK".
- $\rightarrow$  Nadajnik jest teraz sparowany z odbiornikiem.

#### **8.3 Połączenie z odbiornikiem**

#### **Uwaga:**

Do podłączenia odbiornika do wyświetlacza obsługującego HDMI potrzebny jest dodatkowy kabel HDMI.

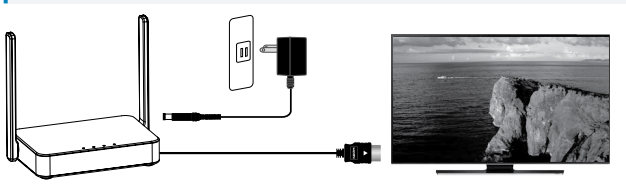

- 1. Podłącz jeden koniec kabla HDMI do portu **HDMI OUT** odbiornika, a drugi koniec do wejścia HDMI wyświetlacza.
- 2. Podłącz jeden koniec kabla zasilacza do gniazda **DC IN** odbiornika, a drugi jego koniec do gniazdka elektrycznego.
- 3. Naciśnij przycisk **POWER** , aby włączyć produkt.

## **9 Konsola ustawień odbiornika**

Poprzez przeglądarkę internetową można uzyskać dostęp do różnych ustawień administratora i ustawień zaawansowanych.

Uzyskaj dostęp do tych ustawień na jeden z następujących sposobów:

- **■** Połączenie bezpośrednie (P2P)
- **■** Punkt dostępu Wi-Fi (AP) lub router

### **9.1 Połączenie bezpośrednie (P2P)**

Połączenie bezpośrednie do odbiornika w sieci 5 GHz.

#### WARUNKI WSTEPNE<sup>.</sup>

- aOdbiornik należy najpierw podłączyć do źródła zasilania, a następnie włączyć.
- 1. Na komputerze lub urządzeniu mobilnym wyszukaj identyfikator SSID Wi-Fi: "SP-WTR-500".
- 2. Na podłączonym urządzeniu otwórz przeglądarkę internetową i wpisz adres IP "192.168.168.1" w pasku adresu.
- 3. Wprowadź dane logowania. Więcej informacji znajdziesz w rozdziale "Logowanie / resetowanie hasła".

### **9.2 Punkt dostępu Wi-Fi (AP) lub router**

Łączenie się z odbiornikiem przez sięć LAN lub WLAN.

Jest to opcja, jeśli chcesz zduplikować ekran urządzenia poprzez odbiornik, który nie znajduje się w tym samym pomieszczeniu.

WARUNKI WSTEPNE:

- aOdbiornik należy najpierw podłączyć do źródła zasilania, a następnie włączyć.
- Odbiornik powinien być podłączony do sieci LAN lub WLAN 5GHz. Ustawienia "Network Management" ("Zarządzanie siecią") w odbiorniku można skonfigurować w połączeniu bezpośrednim. Więcej informacji znajdziesz w rozdziale "Konsola ustawień odbiornika →, połączenie bezpośrednie".
- 1. Na podłączonym urządzeniu otwórz przeglądarkę internetową i wpisz adres IP "192.168.168.1" w pasku adresu.
- 2. Wprowadź dane logowania. Więcej informacji znajdziesz w rozdziale "Logowanie / resetowanie hasła".
- 3. Przejdź do "Ustawień administratora" i skonfiguruj odbiornik tak, aby połączyć się z siecią LAN lub **WI AN**
- 4. Korzystając z komputera lub urządzenia mobilnego, połącz się z tą samą siecią, co odbiornik.
- 5. Możesz teraz duplikować zawartość z komputera lub urządzenia mobilnego do odbiornika poprzez połączenie z siecią LAN lub WLAN.

#### **9.3 Logowanie / resetowanie hasła**

- Jeśli nie wprowadzisz danych logowania, bedziesz mieć dostep tylko do kilku ustawień.
- **■** Po pierwszym zalogowaniu pojawi się prośba o zmianę hasła. Zaleca się, aby to zrobić: - Nazwa użytkownika (domyślna): Admin
	- Hasło (domyślne): 000000
- **■** Jeśli zgubisz hasło, naciśnij i przytrzymaj przycisk **RESET** przez 10 sekund, aby przywrócić odbiornik do ustawień fabrycznych.

### **9.4 Ustawienia**

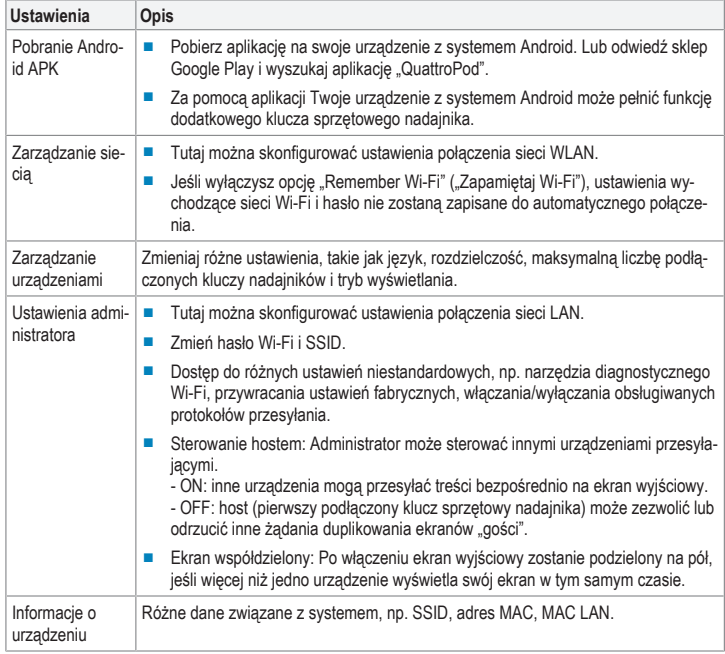

#### **10 Rozwiązywanie problemów**

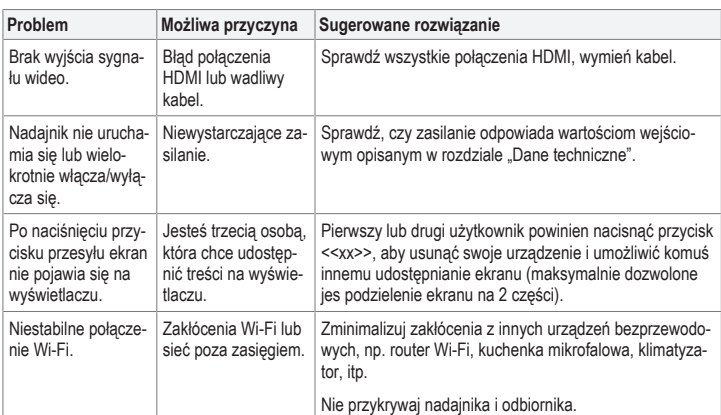

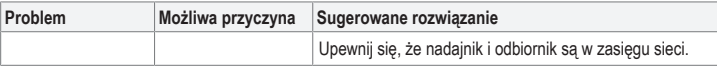

### **11 Czyszczenie i konserwacja**

#### **Ważne:**

- Nie używaj agresywnych środków czyszczących, alkoholu lub innych roztworów chemicznych.
- Środki te niszczą obudowę i mogą spowodować awarię produktu.
- Nie zanurzać produktu w wodzie.
- 1. Odłączyć produkt od zasilacza.
- 2. Czyść urządzenie suchą, niestrzępiącą się ściereczką.

#### **12 Utylizacja**

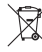

Urządzenia elektroniczne mogą być poddane recyklingowi i nie zaliczają się do odpadów z gospodarstw domowych. Po zakończeniu eksploatacji produkt należy zutylizować zgodnie z obowiązującymi przepisami prawnymi.

W ten sposób użytkownik spełnia wymogi prawne i ma swój wkład w ochronę środowiska.

#### **13 Deklaracja zgodności (DOC)**

My, Conrad Electronic SE, Klaus-Conrad-Straße 1, D-92240 Hirschau, deklarujemy że produkt ten jest zgodny z postanowieniami Dyrektywy 2014/53/UE.

**■** Pełny tekst deklaracji zgodności UE jest dostępny pod następującym adresem internetowym: www.conrad.com/downloads

Proszę wprowadzić numer produktu w pole wyszukiwania; następnie można ściągnąć deklarację zgodności UE w dostępnych językach.

## **14 Dane techniczne**

**14.1 Odbiornik (Rx)** Wejście.................................................. 5 V/DC 2 A

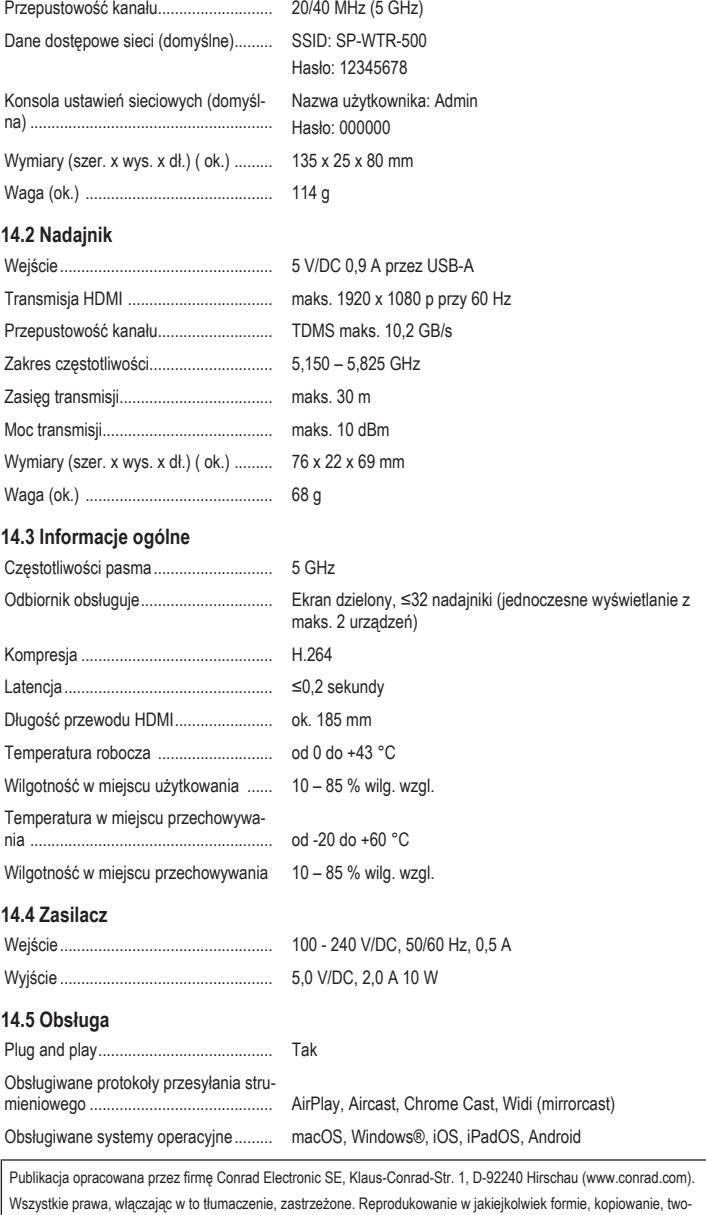

Wszystkie prawa, włączając w to tłumaczenie, zastrzeżone. Reprodukowanie w jakiejkolwiek formie, kopiowanie, two<br>rzenie mikrofilmów lub przechowywanie za pomocą urządzeń elektronicznych do przetwarzania danych jest zabroni techniczny urządzeń w momencie druku.

Copyright by Conrad Electronic SE.

\*2377753\_V1\_1021\_dh\_mh\_pl I1/O1